# **Направление «Техника, технологии и техническое творчество»**

# **8-9 класс. Ручная деревообработка**

*По чертежу изготовить упор для строгания*

### **Технические условия:**

1. Материал изготовления древесина;

2. Предельные отклонения всех размеров готового изделия в соответствии с чертежом и техническими условиями ±1 мм;

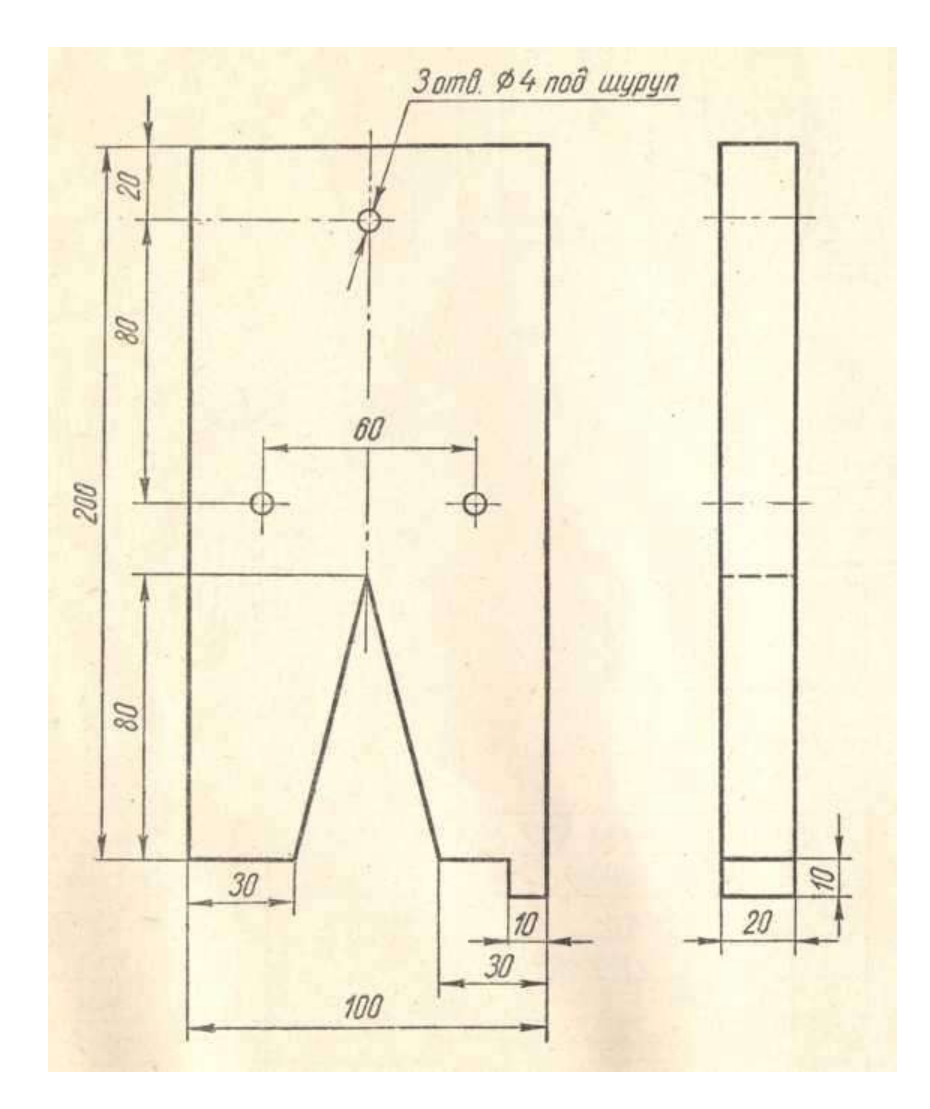

Рис. 1 Упор для строгания

**Направление «Техника, технологии и техническое творчество»**

### **8-9 класс Механическая деревообработка**

*Сконструировать и изготовить мебельную ручку*

#### **Технические условия:**

1. Материал изготовления древесина – береза;

- 2. Форму изделия сконструировать самостоятельно;
- 3. Предельные габаритные размеры изделия Ø 40x30 мм;

4. Предельные отклонения всех размеров готового изделия в соответствии с чертежом и техническими условиями ±1 мм;

5. Декоративная отделка - окрашивание краской или покрытие лаком.

*Варианты конструкции изделия*

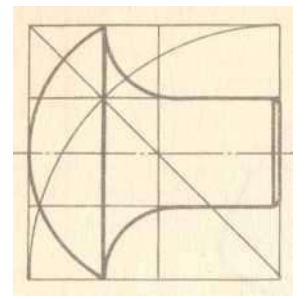

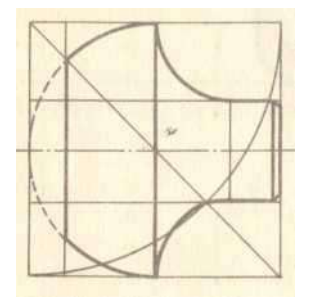

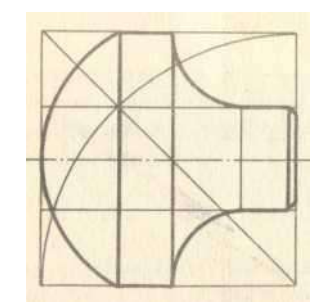

Рис. 1 Мебельная ручка

**Направление «Техника, технологии и техническое творчество»**

# **8-9 класс Ручная металлобработка**

#### *Сконструировать и изготовить ручку для дверки шкафчика*

### **Технические условия:**

1. Материал изготовления – Ст 3.

- 2. Габаритные размеры заготовки:80х80х1,5 мм.
- 3. Выполнить три отверстия Ø 5 мм для крепления изделия.
- 4. Предельные отклонения размеров готового изделия: ±0,5 мм.

5. Все углы и кромки скруглить. Чистовую обработку выполнить шлифовальной шкуркой на тканевой основе средней зернистости. Поверхность изделия тщательно шлифуется.

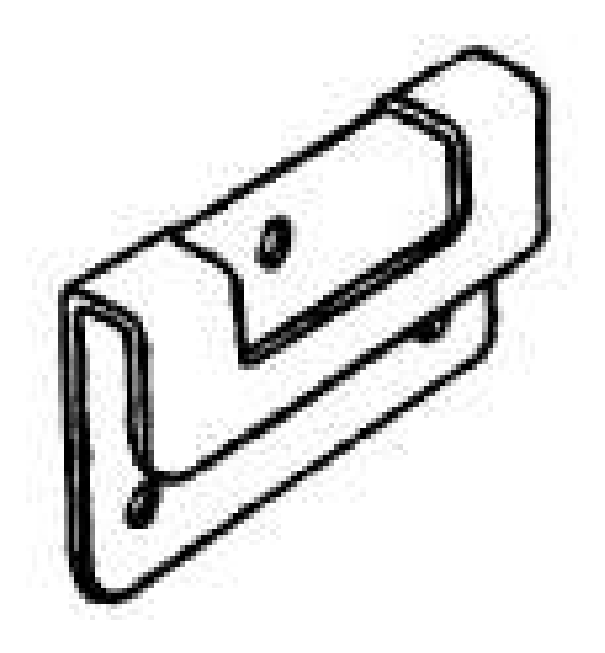

Рисунок 1. Ручка для дверки шкафчика

**Направление «Техника, технологии и техническое творчество»**

**8-9 класс. Механическая металлообработка**

*По чертежу изготовить ось*

# **Технические условия:**

1. Материал изготовления Ст30.

2. Предельные отклонения всех размеров готового изделия в соответствии с чертежом и техническими условиями ±0,2 мм.

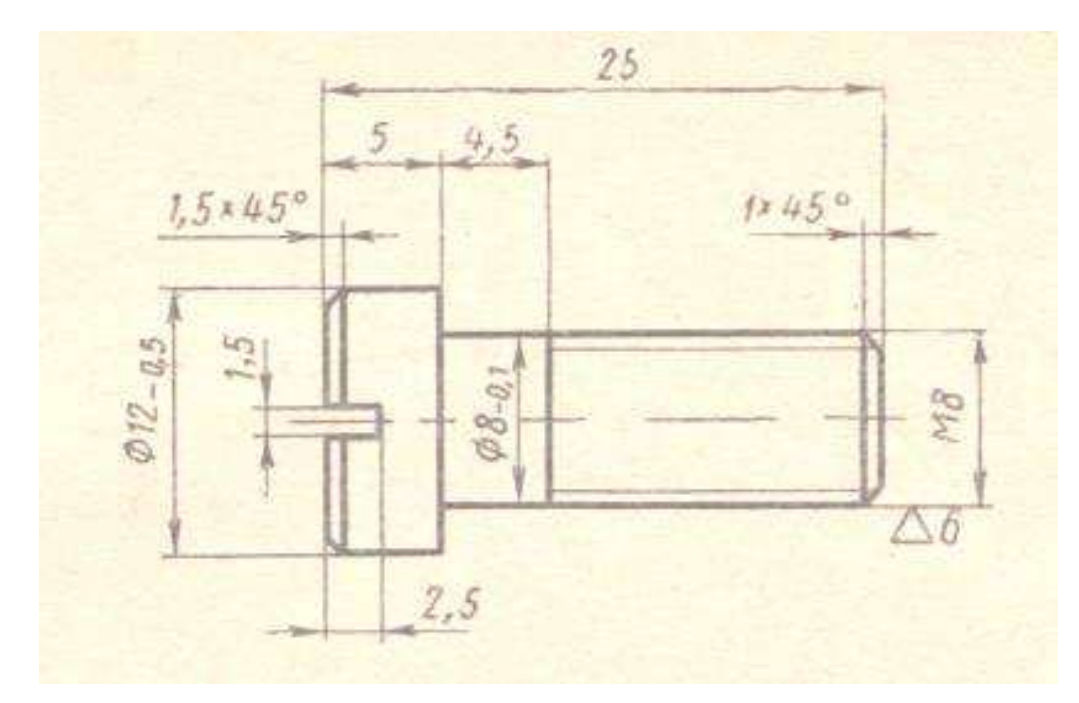

Рис. 1 Ось

#### **Направление «Техника, технологии и техническое творчество»**

#### **8-9 класс Электротехника**

Трехрожковая люстра управляется двумя выключателями, позволяющими включить одну, две или три лампы накаливания. Параллельно с ней включен торшер, управляемый выключателем. Питание люстры или торшера осуществляется с помощью переключателя, последовательно с которым включен предохранитель.

1.Начертить принципиальную электрическую схему цепи.

- 2. Собрать эту цепь и проверить ее работоспособность.
- 3. Измерить ток через одну, две или три лампы люстры.
- 4. Измерить ток через лампу торшера.
- 5. Измерить напряжение на люстре.
- 6. Рассчитать сопротивление одной зажженной лампы.
- 7. Измерить сопротивление незажженной лампы.
- 8. Объяснить различие сопротивлений зажженной и незажженной лампы.

### **Направление «Техника, технологии и техническое творчество» Направление «Культура дома, дизайн и технологии»**

### **8 -9 класс**

#### **3D-моделирование**

# *По чертежу разработать и распечатать на 3D принтере прототип изделия – вырубка для печенья*

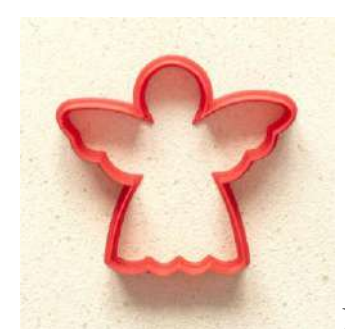

Рис. Вариант готового изделия – Вырубка для печенья

#### **Порядок выполнения работы:**

– создать эскиз прототипа с указанием основных размеров и параметров;

– выполнить 3D модель с использованием одной из программ: Blender; GoogleSketchUp; Maya; SolidWorks; 3DS Max или Компас 3DLT с учетом всех необходимых параметров для создания 3D модели;

– сохранить технический рисунок прототипа с названием **zadanie\_номер участника**;

- перевести технический рисунок в формат .stl;
- выбрать настройки печати c заполнением 50% и распечатать прототип на 3D принтере;
	- выполнить чертеж в 1 главном виде и 1 разрез;
	- оформить чертеж в соответствии с ГОСТ;
	- эскиз прототипа и сам прототип под номером сдать членам жюри.

### **Направление «Техника, технологии и техническое творчество» Направление «Культура дома, дизайн и технологии»**

### **8-9 класс**

### **Робототехника**

#### *Движение и навигация роботов с перемещением объектов*

**Материалы и инструменты:** Конструктор (Lego Mindstorms NXT, Lego Mindstorms EV3), ноутбук с программным обеспечением (NXT-G, EV3-G, RobotC) для программирования робота.

**Задача:** построить и запрограммировать робота, который:

заезжает на поле в произвольном месте (по выбору участника);

 может двигаться по произвольной траектории, не наезжая при этом на круги красного цвета и не выезжая за пределы поля;

 собирает объекты синего цвета и транспортирует их в зону синего цвета на поле

 после перемещения всех объектов транспортировки в указанную зону покидает поле и останавливается

Составить спецификацию робота, включающую перечень использованных датчиков, приводов, двигателей, а также передач и механизмов.

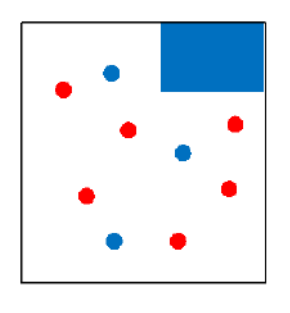

Размер робота на старте не должен превышать 250х250х250мм

Круги красного цвета диаметром 50 мм должны располагаться на белом поле таким образом, чтобы для робота указанных размеров существовала принципиальная возможность проехать к объектам синего цвета, не наехав на них и не выехав за пределы поля.

В качестве объектов для перемещения используются лёгкие банки объемом 300 мл.

### **Требования к роботу**

1. До начала практического тура все части робота должны находиться в разобранном состоянии (все детали отдельно). При сборке робота нельзя пользоваться никакими инструкциями (в устной, письменном форме, в виде иллюстраций или в электронном виде).

2. Все элементы робота, включая контроллер, систему питания, должны находиться на роботе.

3. Робот должен быть автономным, т.е. не допускается дистанционное управление роботом.

4. В конструкции робота может быть использован только один контроллер.

5. Количество двигателей и датчиков в конструкции робота не ограничено.

6. В конструкции робота запрещается использование детали и узлы не входящие в робототехнический конструктор.

7. При зачетном старте робот должен быть включен вручную по команде члена жюри, после чего в работу робота нельзя вмешиваться.

## **Направление «Техника, технологии и техническое творчество» Направление «Культура дома, дизайн и технологии» 8-9 класс**

### **Обработка материалов на лазерно-гравировальной машине**

# *Изготовление подставки для телефона*

### **Технические условия:**

1. По указанным данным, сделайте модель подставки для телефона (Рис.).

2. Материал изготовления – фанера 3-4 мм.

3*.* Габаритные размеры заготовки: А4 (297\*210). Количество – 1 шт. Предельные отклонения на все размеры готового изделия ±0,5 мм.

4. Изготовить изделие на лазерно-гравировальной машине в соответствии с моделью.

5. Все внешние углы и кромки притупить. Чистовую обработку выполнить шлифовальной шкуркой на тканевой основе мелкой зернистости.

6. Выполнить и оформить чертеж в соответствии с ГОСТ.

7. Эскиз прототипа и сам прототип под вашим номером сдать членам жюри.

# *Рекомендации:*

На этапе проектирования предусмотреть в конструкции подставки декоративное украшение в виде сквозной прорезки или/и наружной гравировки и способы соединения деталей.

# **Рекомендации:**

1. Разработать модель в любом графическом векторном редакторе или системе CAD/CAM, например: CorelDraw, Adobe Illustrator, AutoCad, КОМПАС 3D, ArtCAM, SolidWorksи т.п. При разработке модели, необходимо учитывать ряд требований к ней:

А. При разработке любой модели в программе следует помнить, что при любом расширении и тонкости пучка лазера, все равно не стоит делать очень тонкие фигуры и совмещать их очень близко, во избежание горения материала при многократной прожиге. Б. При разработке любой модели в программе следует помнить, что пустотелые рисунки будут удалены из изделия после гравировки.

В. Помнить, что увеличение плоскости наружной гравировки значительно увеличивает время изготовления изделия.

**2.** Выполнить и оформить чертеж в соответствии с ГОСТами оформления чертежей (в соответствии с выбранных графическим редактором, так как не все виды программного обеспечения отвечают этим требованиям)

# **Перечень сдаваемой отчетности:**

1. Эскиз «от руки» на бумажном носителе

2. Электронную модель - сохранить файл проекта в формате среды разработки в

указанной папке (на сетевом диске) с названием **zadanie\_номер участника\_rosolimp**

- 3. Электронные чертежи в формате pdf
- 4. Готовое изделие